## **University of Southern Maine Qualtrics Access**

Members of the University of Southern Maine community now have access to the Quatrics research survey platform. To access the platform, please visit:

## https://usouthmaine.qualtrics.com/

If you haven't already logged into your maine.edu account, you will be directed to the UMS Single Sign-On page. Please enter your maine.edu username (minus the @maine.edu) and password and click 'Login'.

Once you have successfully logged in, you will be presented with a 'welcome page' where you can begin to develop your surveys:

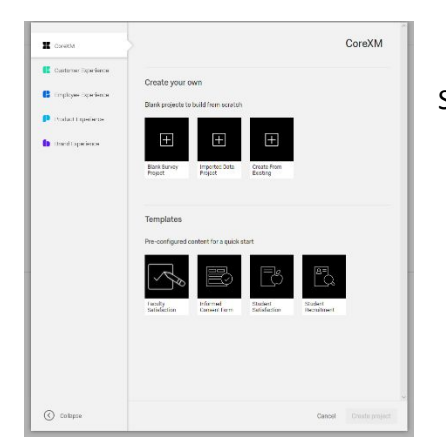

Select a survey type to begin.

## Please note, you may verify your account settings by clicking on the account icon in the top right-hand corner of the screen. You will also note the 'Help' link which will take you to the Qualtrics support site

(https://www.qualtrics.com/support/?utm\_medium=product&utm\_so

**XM** SUPPORT

ics%20support). From here, you may access quick start guides and on-demand training.

For questions on accessing the USM Qualtrics site, please contact the USM Help Desk calling 780-4029 or emailing help@maine.edu

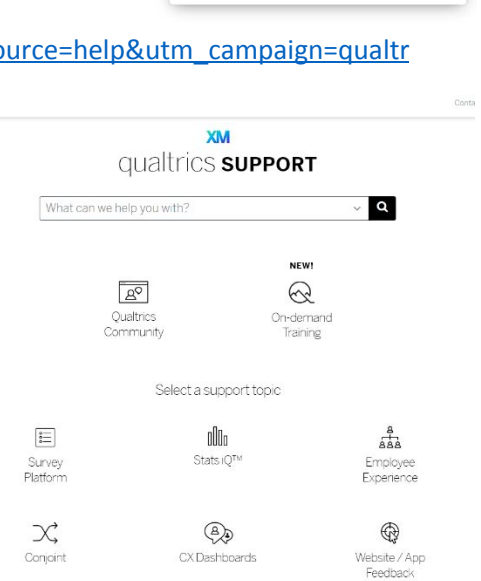

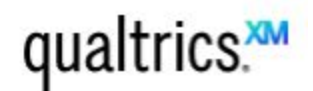

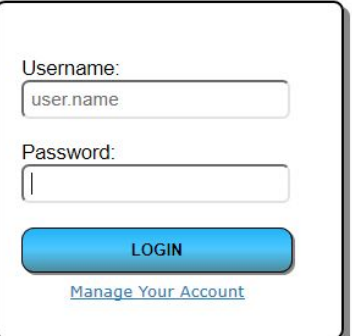

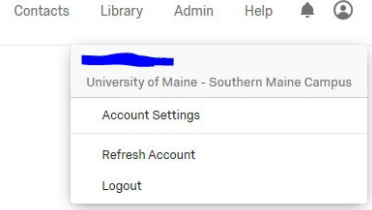

Projects